## Jリーグ公式アプリ「Club J.LEAGUE」 アプリ会員証のご利用方法について

【事前準備】

アプリ会員証のご利用にはJリーグIDの登録と、 Club J.LEAGUEアプリ(無料)のダウンロードが必要です。

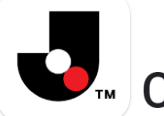

**Club J.LEAGUE** 

<https://login.jleague.jp/signup> <https://www.jleague.jp/app/>

◆JリーグID新規登録はこちら → ◆Club J.LEAGUEのダウンロードはこちら

## 【アプリ会員証のご利用方法】 ①Jリーグ公式アプリ「Club J.LEAGUE」を開き、 JリーグIDとワンタッチパスID(2022ファンクラブ会員番号)の連携をする

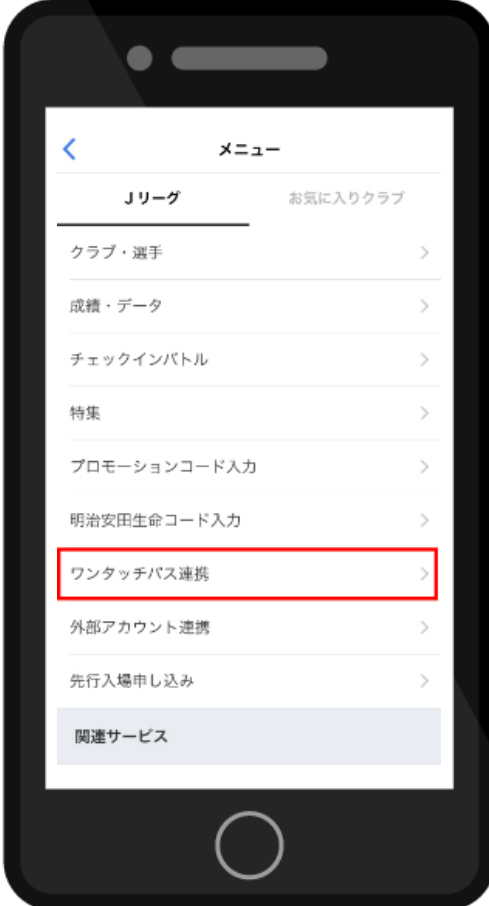

## (2) 「ワンタッチパスIDを追加する」 より、連携を行ってください。

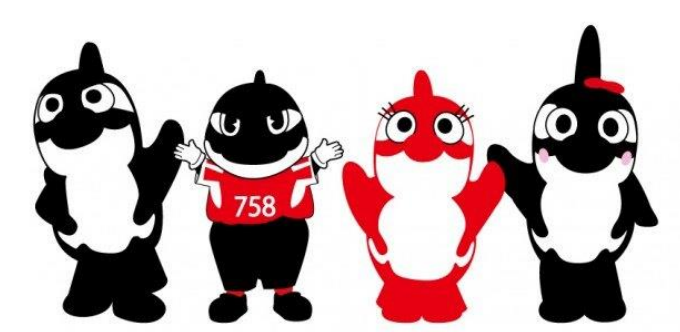

(1)Jリーグ公式アプリ「Club J.LEAGUE」の 左上メニューボタンから、「ワンタッチパス 連携」をクリック。

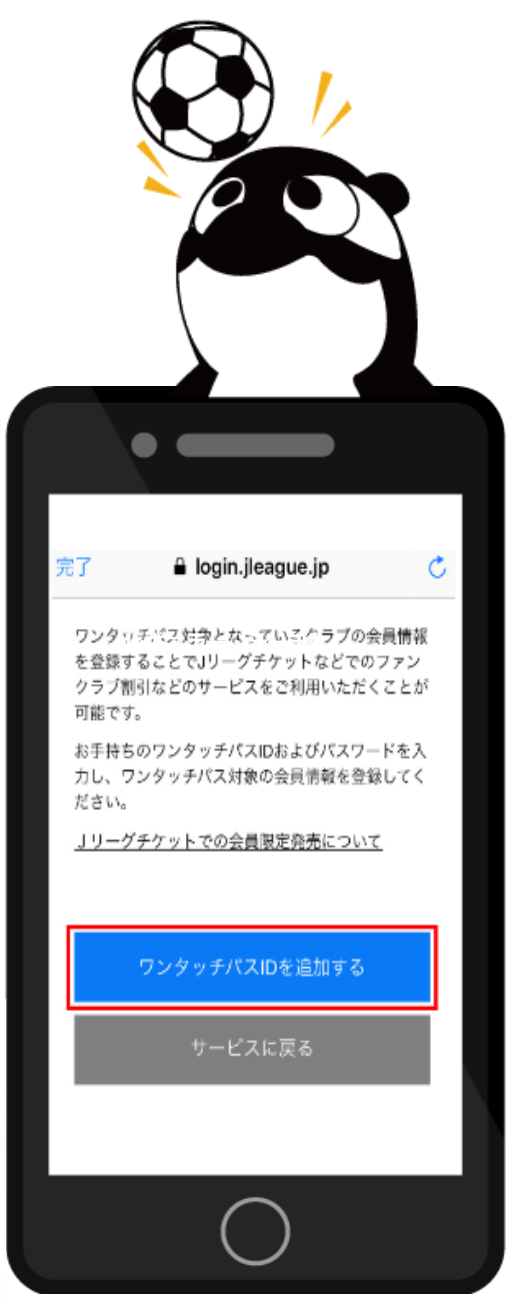

## 2Jリーグアプリ内の右上「カード」を選択 3ご自身のカードを選択

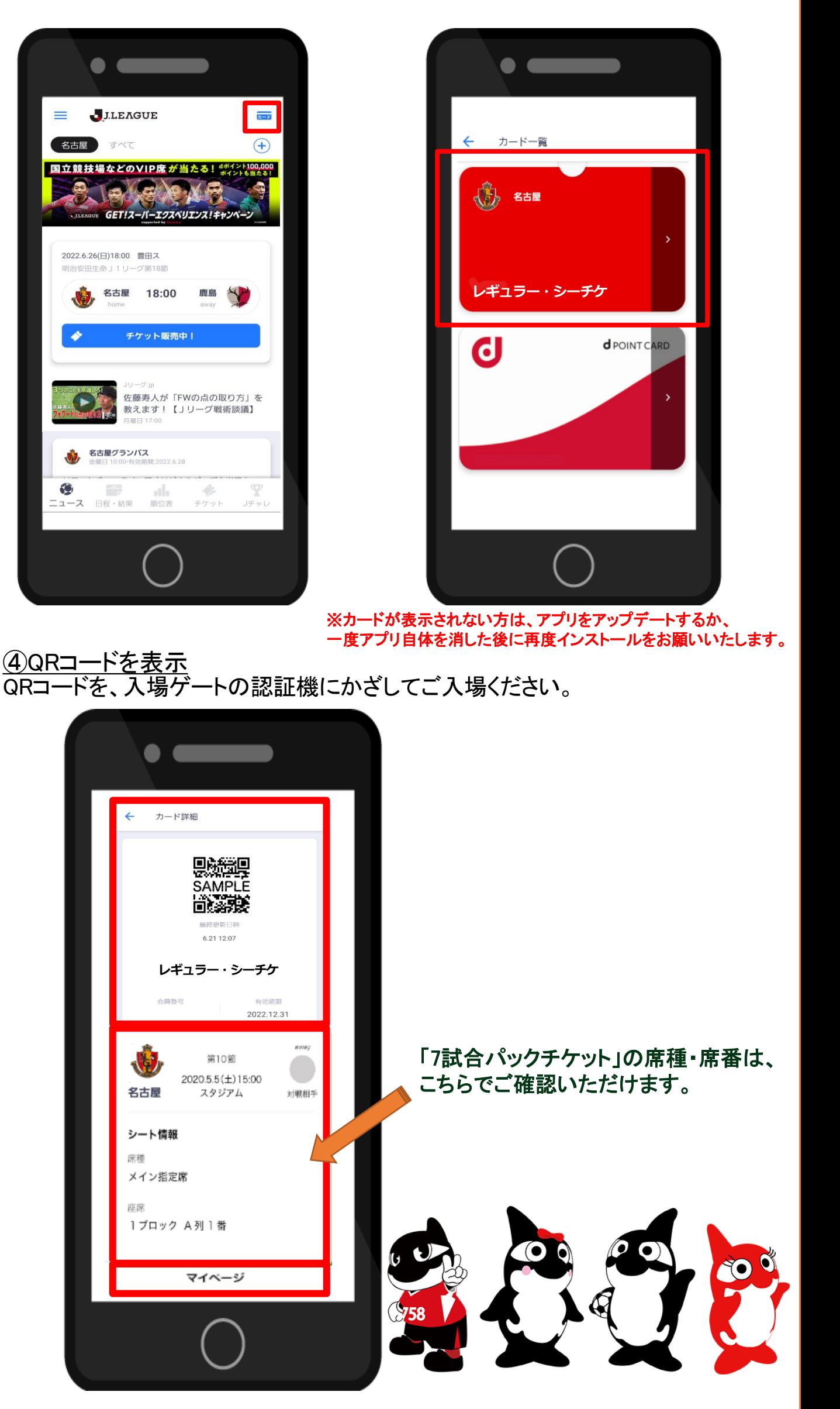